# **单相交流功率变送器 用户手册**

# **一、产品简介**

HY194-BS4P1 单相交流功率变送器, 是一种把功率值隔离转换成线性直流模拟信号输出或 RS485 数 字通信接口输出。模拟量可选:DC0~20mA、DC4~20mA、DC0~5V、DC1~5V、DC0~10V 等变送输 出。RS-485 数字通讯接口,采用国际标准 MODBUS-RTU 通讯协议,可与各种 PLC、HMI、组态软件实 现组网;可选显示面板,面板采用 4 位高亮 LED 显示,并带有 3 个按键用来进行参数设置。

### **二、技术参数**

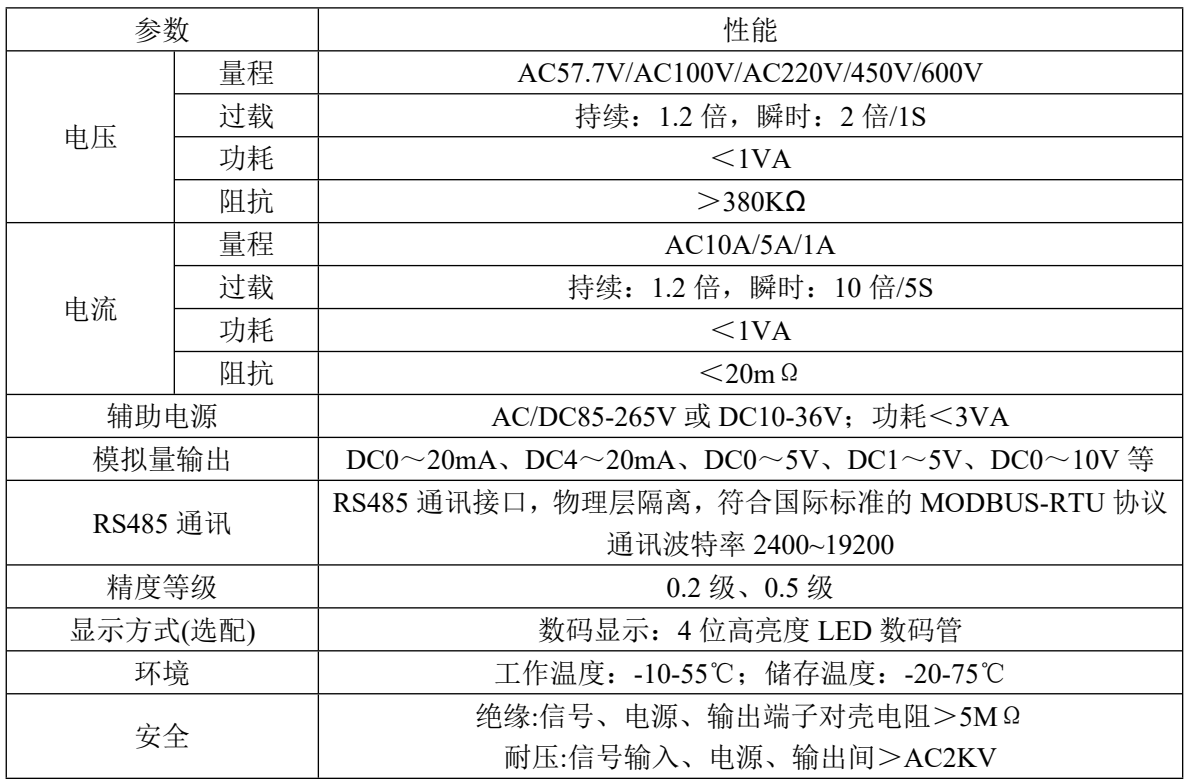

# **三、用户选型**

### **3.1 仪表外形尺寸**

35mm 标准导轨安装或螺丝固定安装。

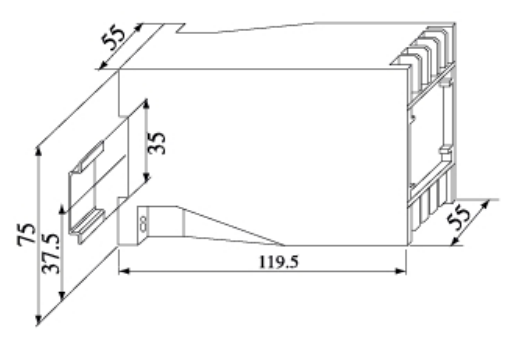

#### **3.2 命名方式**

 $194 - BSAP1-(1)-(2)-(3)-(4)-(5)$ 

- ①、模拟变送输出路数:一路变送输出为 D,二路变送输出为 D2,无模拟量输出为空。
- ②、RS485 数字接口代号 R, 无 RS485 数字接口为空。
- ③、有功电能脉冲输出 EP,无电能脉冲为空。

④、显示模块代号 M,无显示模块为空。

### **四、功能模块**

#### **4.1 模拟量变送输出**

模拟量变送输出可选:DC0~20mA、DC4~20mA、DC0~5V、DC1~5V、DC0~10V 等。模拟量变 送输出与输入信号隔离,成线性对应关系,广范用于 PLC、DCS 等采集。变送输出的上下限设置值为二次 侧值。

精度 0.5 级;电流输出时,负载电阻<500Ω、电压输出时,负载电阻>100KΩ。

#### **4.2 RS485 通讯**

#### **4.2.1 通信协议**

(1) RS485 通讯接口,异步半双工模式。

(2) 通讯波特率 2400、4800、9600、19200bps 可设置,出厂默认值为 9600bps。

(3) 数据格式:8 个数据位、1 个停止位、可选奇校验、偶校验、无校验。

国际标准 Modbus-RTU 协议,仪表地址:1~247;本机目前支持 03H、04H 读命令,03H、04H 读命令 功能相同。通信参数通过上位机软件设置。

报文格式说明:

#### **命令 04H(或 03H):读命令**

 **主机请求:** 地址 + 命令 + 数据地址 + 数据长度 + CRC 校验码 1byte + 1byte + 2byte + 2byte + 2byte 地址:查询仪表地址码,可以在 1~247 内设置,占用 1 个字节 命令:04H 或 03H,长度为 1 个字节 数据地址: 读取的数据起始地址, 占用 2 个字节 数据长度: 读取的数据字长度 CRC16 校验码:低 8 位在前,高 8 位在后,占用 2 个字节 **从机响应:**地址 + 命令 + 数据长度 + 数据信息 + CRC 校验码 1byte + 1byte + 1byte +  $n$ byte + 2byte 地址:响应仪表地址码,长度为 1 个字节 命令:04H 或 03H ,长度为 1 个字节

- 数据长度:要发送的数据字节长度
- 数据信息: 读取的数据, 具体见仪表参数地址表
- CRC16 校验码:低 8 位在前,高 8 位在,后占用 2 个字节

#### **4.2.2 通信报文举例:**

(1) 读数据寄存器(功能代码 03H/04H):读有功功率值,功率值 450.0W,仪表地址为 1。 主机读数据帧:

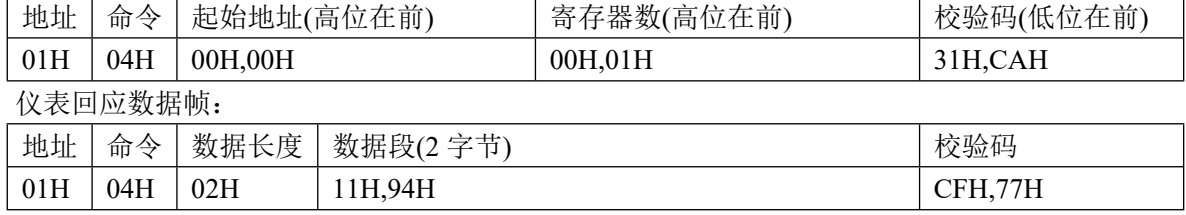

#### **4.2.3 Modbus 通信寄存器地址表**

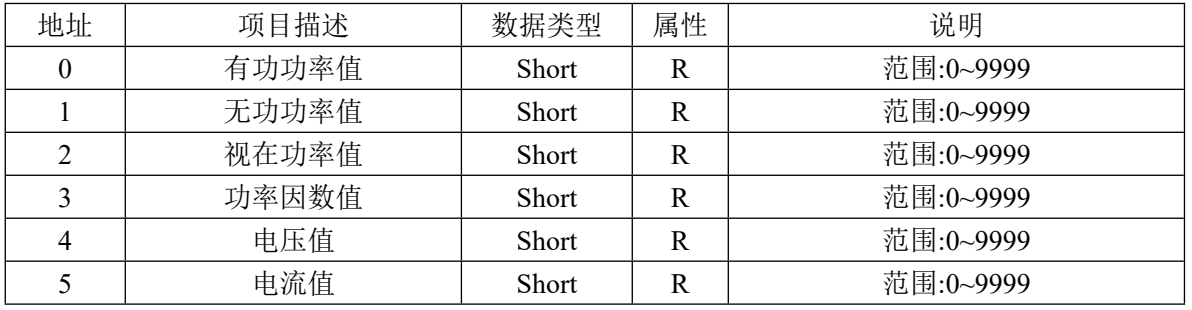

说明:

(1) 读出的电压为二次侧的电压值,固定 1 位小数位,二次侧的电压值=读出值/10,一次侧的电压值= 读出值×PT 变比/10。

(2) 读出的电流为二次侧的电压值,固定 3 位小数位,二次侧的电流值=读出值/1000,一次侧的电流 值=读出值×CT 变比/1000。

(3) 读出的功率为二次侧的功率值,固定 1 位小数位,二次侧的功率值=读出值/10,一次侧的功率值= 读出值×PT×CT 变比/10。

#### **4.3 电能脉冲输出**

1 路有功电能脉冲输出,电能脉冲常数为 3600。集电级开路光耦的电能脉冲实现有功电能的远传,可 采用远程的计算机终端、PLC、DI 开关采集模块采集仪表的脉冲总数来实现电能累积计量。脉冲常数:3600 imp/kWh,其意义为:当仪表累积 1kWh 时脉冲输出个数为 3600 个,需要强调的是 1kWh 为电能的二次 测电能数据,在 PT、CT 的情况下,相对的 3600 个脉冲数据对应 1 次测电能为 1kWh×电压变比 PT×电 流变比 CT。应用举例: PLC 终端使用脉冲计数装置,假定在时长为 t 的一段时间内采集脉冲个数为 N 个, 仪表输入为:10kV/100V,400A/5A,则该时间段内仪表电能累积为:N/3600×100×80 度电能。

## **五、接线方式及接线端子图**

#### **5.1 接线方式**

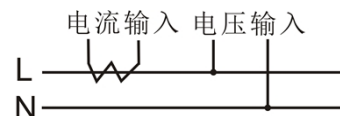

**5.2 接线端子图**

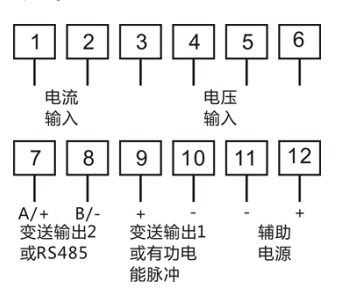

# **六、联系方式**

电话:*18996151448,023-88927183* 传真:*023-88927184* EMIAL:*[18996151448@163.com](mailto:18996151448@163.com)*

公司网站:*[www.hongyindz.com](http://www.hongyindz.com/)*

# **附录 A:产品图片**

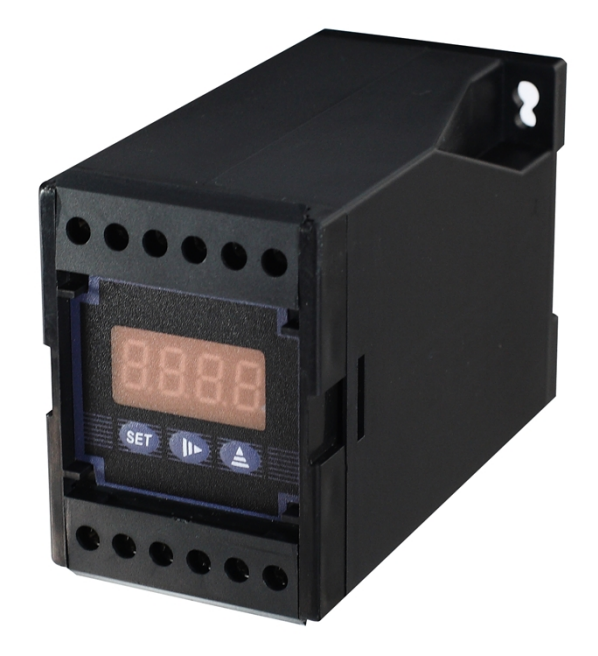

# **附录 B:RS485 通信参数设置软件说明**

#### **1、 选择电脑与设备相连的串口号**

①,选择电脑与模拟信号发生器 RS485 通信所用的串口号:

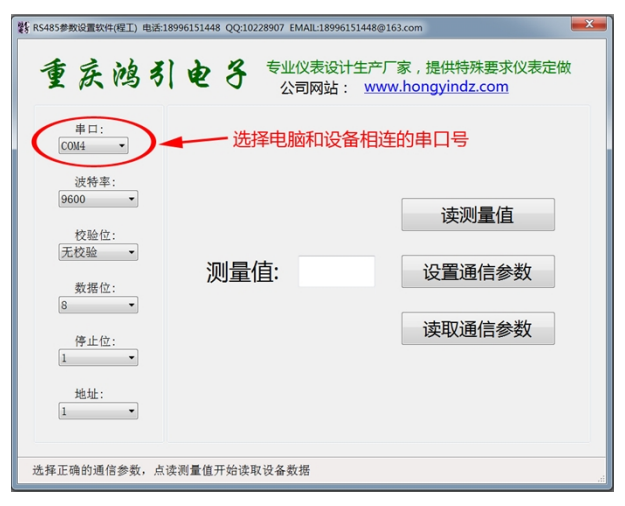

②,如何查看电脑所用的串口号:

在不清楚电脑所用的串口号时,进控制面板,设备管理器里查看,从下面图片中可以看出,电脑 是用的 COM4 口。

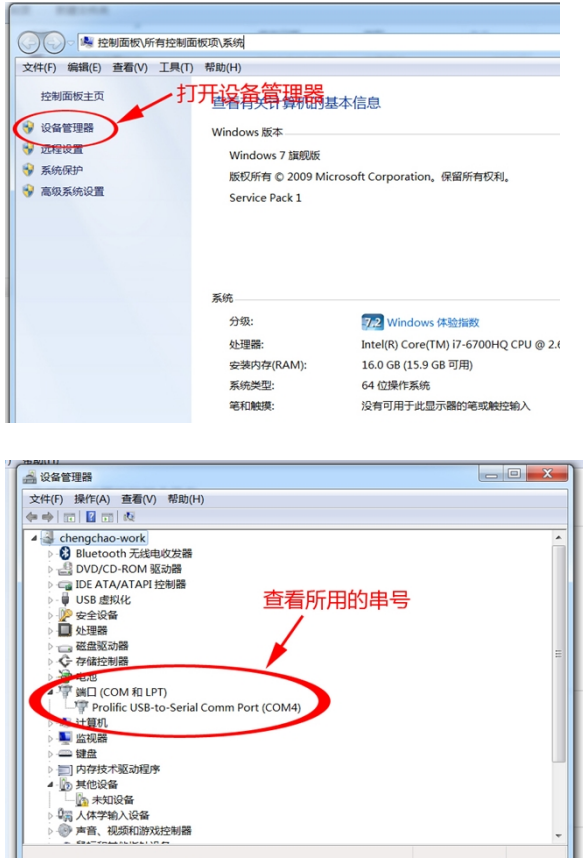

### **2、 查看设备所用的 RS485 通信参数**

①,点"读取通信参数",等待读取完成:

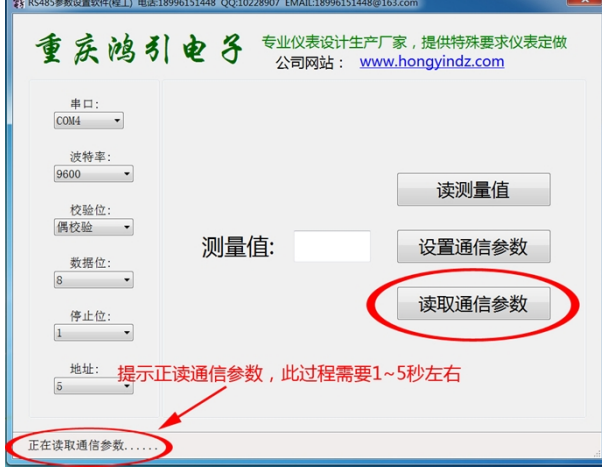

②,读出通信参数完成,提示读取成功(如果提示读取失败,请检查所选串口号,设备接线是否正确), 当前设置所用通信参数为: 波特率 9600, 偶校验, 8 位数据位, 1 位停止位, 设备地址为 5:

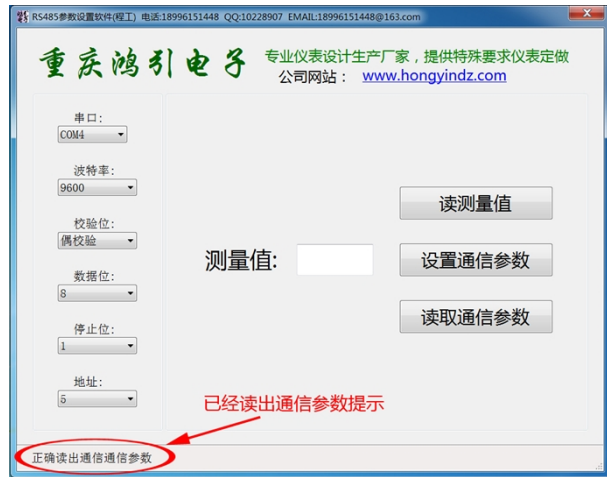

### **3、 设置设备所用的 RS485 通信参数**

①,在软件上设置设备要通信的参数,点"设置通信参数",开始进行设置,此处设置设备的通信参 数为: 波特率 19200, 数据位 8 位, 偶校验, 1 位停止位, 设备地址 5

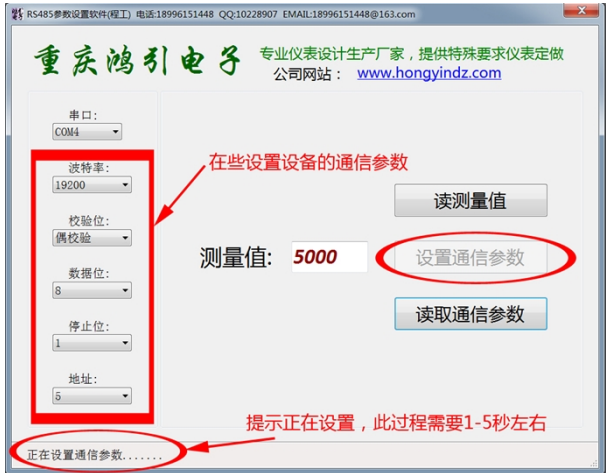

②,设置完成,此时会提示设置通信参数是否成功(如果提示读取失败,请检查所选串口号,设备接线 是否正确)

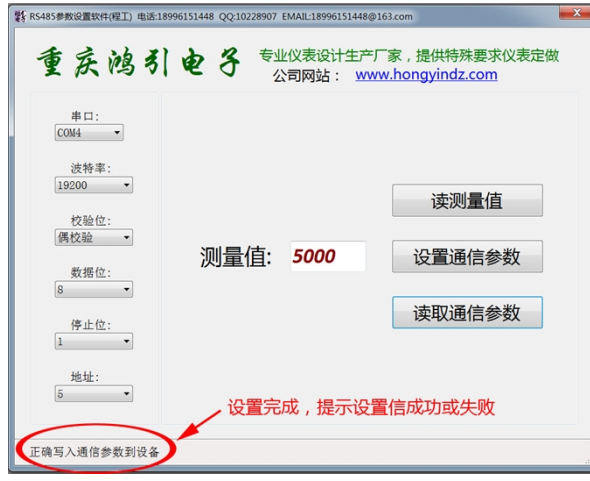